.

Introduction à la programmation 3D via OpenGL

Pierre Bourdon

LSE

19 octobre 2011

Présentation rapide de SDL Utilisation basique d'OpenGL Tour des fonctionnalités avancées Conclusion

Introduction

- API permettant d'accèder à la carte graphique
- Android, iOS, Windows, Linux, Mac OS X, etc.
- Concurrent à Direct3D sous Windows
- PyOpenGL, Tao OpenGL, GLCaml, etc.

.

#### Exemples d'applications utilisant OpenGL

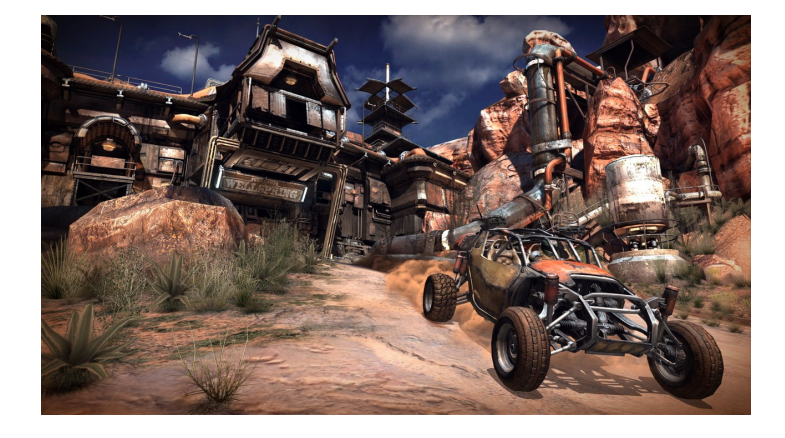

.

#### Exemples d'applications utilisant OpenGL

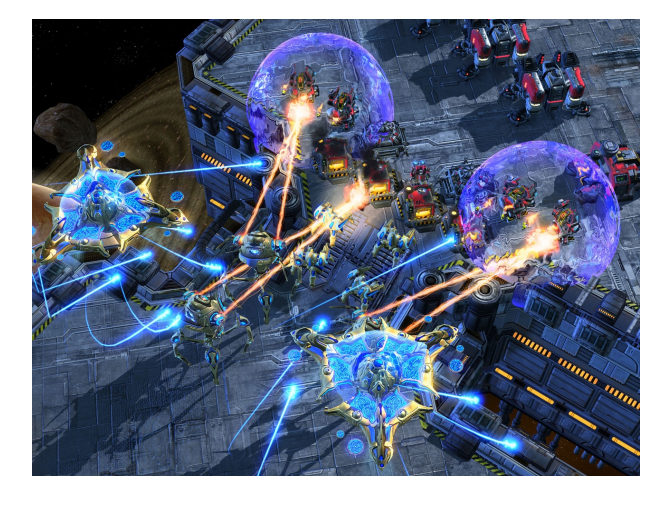

.

#### Exemples d'applications utilisant OpenGL

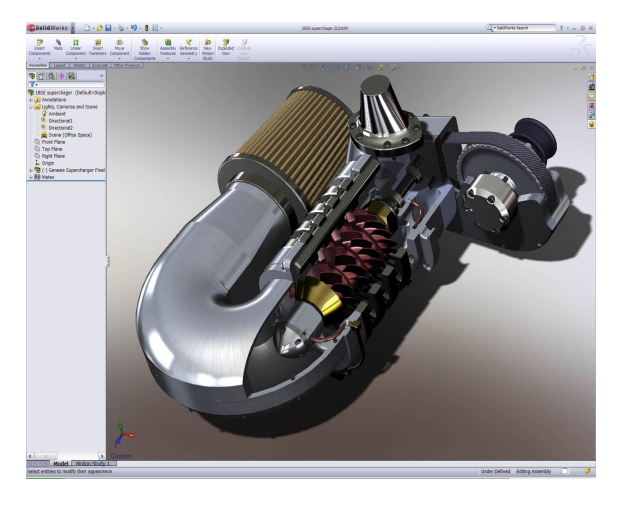

Pierre Bourdon 3D et OpenGL

Plan

- .<sup>1</sup> Afficher de la 3D, comment ça marche ?
- .<sup>2</sup> Présentation rapide de SDL
- .<sup>3</sup> Utilisation basique d'OpenGL
- .<sup>4</sup> Tour des fonctionnalités avancées
- .<sup>5</sup> Conclusion

Définition de la 3D 3D -> 2D Profondeur et ordre de rendu Couleurs Textures

## Scène 3D ?

- Ensemble d'objets 3D
- Ensemble de *vertices*
- (*x, y, z*), couleur, coordonnées de textures
- Coordonnées relatives à l'origine

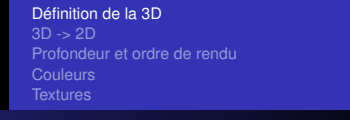

**Transformations** 

- Permettent de déplacer l'origine du repère
- Trois types majeurs : translation, rotation, mise à l'échelle
- Représentés par une matrice 4x4

Définition de la 3D 3D -> 2D Profondeur et ordre de rendu Couleurs Textures

#### . Maths

- Matrice  $4x4 =$  tableau de 16 nombres
- Coordonnées = matrice  $4x1 = (x, y, z, 1)$
- Multiplication de matrice = magie

Définition de la 3D 3D -> 2D Profondeur et ordre de rendu Couleurs Textures

**Translation** 

.

Déplace l'origine du repère en  $(x_o + T_x, y_o + T_y, z_o + T_z)$ 

Définition de la 3D 3D -> 2D Profondeur et ordre de rendu Couleurs Textures

**Rotation** 

.

Tourne le repère d'un certain angle par rapport à un certain axe

Définition de la 3D 3D -> 2D Profondeur et ordre de rendu Couleurs Textures

. Mise à l'échelle

Change la taille des axes du repère

Définition de la 3D 3D -> 2D Profondeur et ordre de rendu Couleurs Textures

### Problème

- On a une scène 3D
- On a un écran 2D
- Comment projeter la scène sur l'écran ?

Définition de la 3D 3D -> 2D Profondeur et ordre de rendu Couleurs Textures

## Projection

- Plusieurs moyens de projeter
- Parallèle
- **•** En perspective

Définition de la 3D 3D -> 2D Profondeur et ordre de rendu Couleurs Textures

## Projection parallèle

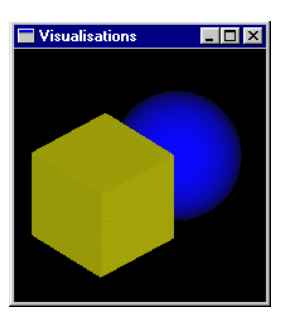

- Paramètres : left, right, bottom, top, near, far
- Décrit un parallélépipède

Définition de la 3D 3D -> 2D Profondeur et ordre de rendu Couleurs Textures

Projection en perspective

.

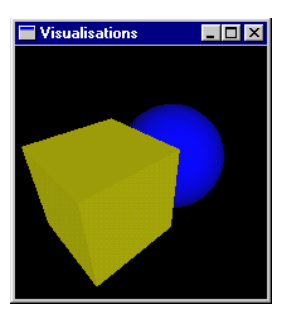

Paramètres : FOV, aspect ratio, near, far

Définition de la 3D 3D -> 2D Profondeur et ordre de rendu Couleurs Textures

### Problème

- On affiche un rectangle avec profondeur 0
- On affiche un rectangle avec profondeur 1 (derrière)

Définition de la 3D 3D -> 2D Profondeur et ordre de rendu Couleurs Textures

## Problème

.

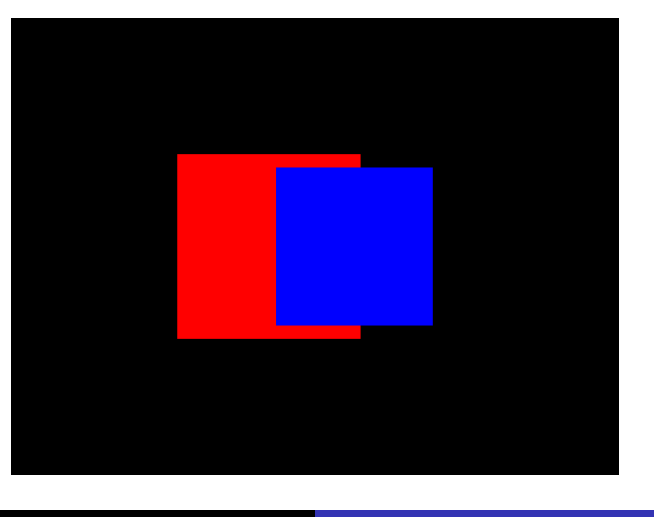

Pierre Bourdon 3D et OpenGL

Définition de la 3D 3D -> 2D Profondeur et ordre de rendu Couleurs Textures

# **Solutions**

.

Algorithme du peintre

• Z-buffer

Définition de la 3D 3D -> 2D Profondeur et ordre de rendu Couleurs Textures

Algorithme du peintre

- On trie par profondeur décroissante
- On affiche de l'arrière à l'avant
- Trier demande de connaitre toutes les faces
- Problème en cas d'intersection
- Peu utilisé à cause de ces problèmes

Définition de la 3D 3D -> 2D Profondeur et ordre de rendu Couleurs Textures

## Z-buffer

```
if depth < zbuffer[x, y]:
    zbuffer[x, y] = depthimage[x, y] = colorelse:
    # drop
```
- Grand tableau qui contient la profondeur
- **•** Depth test
- Solution utilisée par presque tout le monde

Définition de la 3D<br>3D -> 2D<br>Profondeur et ordre de rendu<br>**Couleurs** 

Représentation

- 4 composantes : RGBA
- Chaque composante entre 0 et 255 ou 0.0 et 1.0

Définition de la 3D<br>3D -> 2D<br>Profondeur et ordre de rendu<br>**Couleurs** 

## Canal alpha

- Sert à représenter la transparence
- $\bullet$  Généralement 1.0 = opaque, 0.0 = transparent

Pierre Bourdon 3D et OpenGL

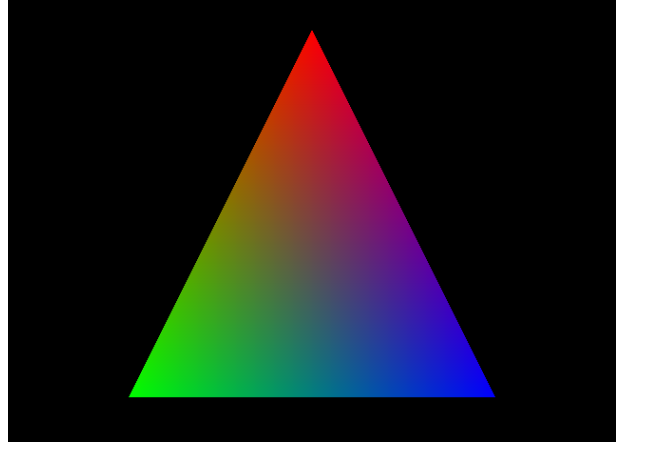

## Interpolation

.

Afficher de la 3D, comment ça marche ?<br>Présentation rapide de SDL<br>Utilisation basique d'OpenGL<br>Tour des fonctionnalités avancées<br>Conclusion

Définition de la 3D<br>3D -> 2D<br>Profondeur et ordre de rendu<br>**Couleurs**<br>Textures

Définition de la 3D 3D -> 2D Profondeur et ordre de rendu Couleurs Textures

C'est quoi ?

- **·** Une image
- Appliquée sur les faces d'un objet 3D

Définition de la 3D 3D -> 2D Profondeur et ordre de rendu Couleurs Textures

# Exemple

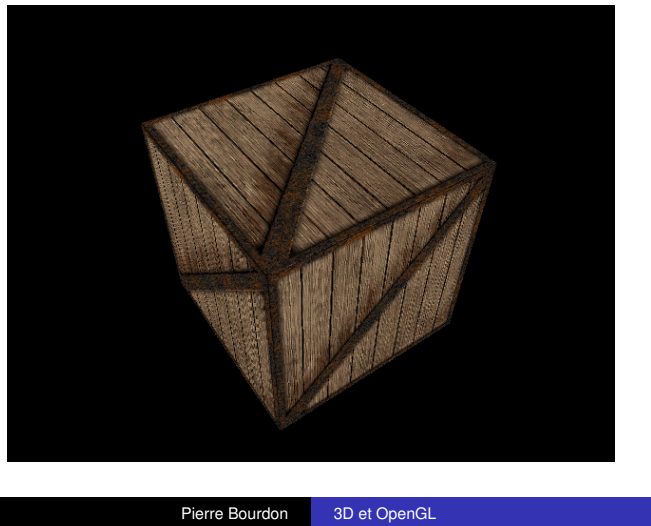

Définition de la 3D 3D -> 2D Profondeur et ordre de rendu Couleurs Textures

### Coordonnées de texture

.

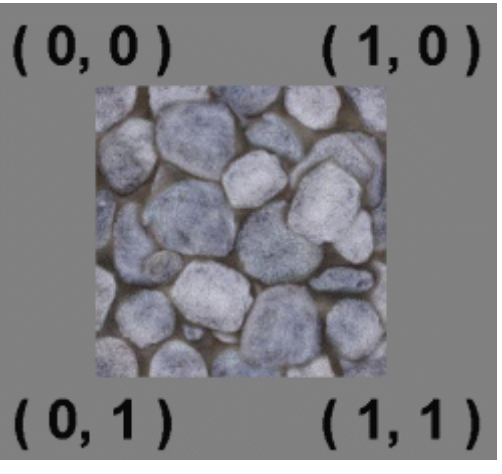

Pierre Bourdon 3D et OpenGL

Définition de la 3D 3D -> 2D Profondeur et ordre de rendu Couleurs Textures

Coordonnées de texture

- Sert à définir quel bout de la texture est sur quelle face
- Propriété d'un vertex

Définition de la 3D 3D -> 2D Profondeur et ordre de rendu Couleurs Textures

# Exemple

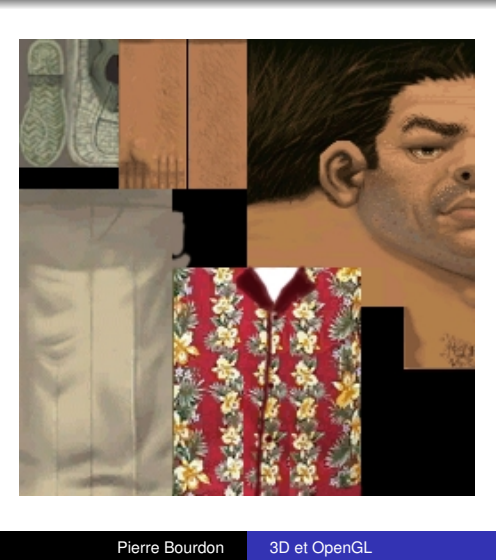

Pourquoi ?

- OpenGL ne gère que l'affichage
- Pas de fenêtrage
- Pas d'événements
- Pas de son

SDL

- Simple DirectMedia Layer
- Crée une fenêtre
- **·** Clavier/souris/joystick
- **·** Son, musique avec SDL\_mixer
- Images avec SDL\_image
- Pygame, TaoSDL, OCamlSDL, etc.

Initialisation de SDL

```
#include <SDL/SDL.h>
#include <stdlib.h>
int main(void)
{
    SDL_Init(SDL_INIT_EVERYTHING);
    atexit(SDL_Quit);
    /* ... */
    return 0;
}
```
Création d'une fenêtre

.

SDL\_SetVideoMode(800, */\* width \*/* 600, */\* height \*/* 0, */\* bpp, 0 = auto \*/* SDL\_OPENGL); */\* flags \*/*

### Création d'une fenêtre fullscreen

```
SDL_SetVideoMode(800, /* width */
                600, /* height */
                 0, /* bpp, 0 = auto */
                 SDL_OPENGL | SDL_FULLSCREEN); /* flags */
```
Boucle principale

```
while (!quit)
{
    handle_events();
    update_game_state();
    display_with_gl();
    SDL_GL_SwapBuffers();
}
```
#### Gestion des événements

```
SDL_Event evt;
while (SDL_PollEvent(&evt))
{
    if (evt.type == SDL_KEYDOWN) /* ... */
    else if (evt.type == SDL_MOUSEMOTION) /* ... */
    else if (evt.type == SDL_MOUSEBUTTONDOWN) /* ... */
    else if (evt.type == SDL_QUIT) /* ... */
}
```
... et c'est tout !

- On n'ira pas plus loin
- Tonnes de tutoriels en ligne
- C'est une conférence OpenGL FFS !

Dessin basique Transformations Configuration Textures

Initialisation

.

glClear(GL\_COLOR\_BUFFER\_BIT); */\* ou \*/* glClear(GL\_DEPTH\_BUFFER\_BIT);

Dessin basique Transformations Configuration Textures

Afficher un triangle en 2D

.

glBegin(GL\_TRIANGLES); glVertex2f(0.0, 0.0); glVertex2f(1.0, 0.0); glVertex2f(0.5, 1.0); glEnd();

#### Dessin basique Transformations Configuration

#### Afficher un carré en 2D

.

```
glBegin(GL_TRIANGLES);
    glVertex2f(0.0, 0.0); glVertex2f(0.0, 1.0);
        glVertex2f(1.0, 0.0);
    glVertex2f(1.0, 1.0); glVertex2f(0.0, 1.0);
        glVertex2f(1.0, 0.0);
glEnd();
glBegin(GL_QUADS);
    glVertex2f(0.0, 0.0);
   glVertex2f(1.0, 0.0);
   glVertex2f(1.0, 1.0);
   glVertex2f(0.0, 1.0);
glEnd();
```
Pierre Bourdon 3D et OpenGL

Dessin basique Transformations Configuration Textures

Donner une couleur

.

glColor4ub(255, 0, 0, 255); */\* r, g, b, a \*/* glVertex2f(0.0, 0.0);

glColor4f(0.0, 1.0, 0.0, 1.0); glVertex2f(0.0, 1.0);

Dessin basique Transformations Configuration Textures

3D ?

- Même chose mais avec 3f au lieu de 2f
- glEnable(GL\_DEPTH\_TEST) pour avoir un zbuffer
- Pour avoir un résultat correct -> projection

Présentation rapide de SDL Utilisation basique d'OpenGL Tour des fonctionnalités avancées Conclusion

Dessin basique Transformations Configuration Textures

Types de matrices

- **·** glMatrixMode
- Matrice de projection (GL\_PROJECTION)
- Matrice de modèle (GL\_MODELVIEW)
- Autres types dont on ne parlera pas

Présentation rapide de SDL Utilisation basique d'OpenGL Tour des fonctionnalités avancées Conclusion

Dessin basique Transformations Configuration Textures

Pile de matrices

- glPushMatrix / glPopMatrix
- Permet de facilement annuler une transformation

Dessin basique Transformations Configuration Textures

. Mise en place de la projection

```
glMatrixMode(GL_PROJECTION);
glLoadIdentity();
gluPerspective(70, /* fov */
               (float)width / height, /* aspect ratio */
               0.1, /* near */
               10000.0); /* far */
```
Dessin basique Transformations Configuration Textures

. Mise en place de la projection

```
glMatrixMode(GL_PROJECTION);
glLoadIdentity();
glOrtho(-10.0, 10.0, /* xmin, xmax */
       -10.0, 10.0, /* ymin, ymax */
        -10.0, 10.0); /* zmin, zmax */
```
Dessin basique Transformations Configuration Textures

**Transformations** 

.

glMatrixMode(GL\_MODELVIEW); glLoadIdentity(); glTranslate3f(1.0, 0.0, 1.0); glScale3f(1.0, 2.0, 1.5); glRotatef(45, 1.0, 0.0, 0.0);

Présentation rapide de SDL Utilisation basique d'OpenGL Tour des fonctionnalités avancées Conclusion

Dessin basique Transformations Configuration

glEnable / glDisable

- Plein de choses optionnelles
- glEnable active
- glDisable désactive
- o glIsEnabled -> actif ou pas

Dessin basique Transformations Configuration

Exemples de paramètres

- GL\_DEPTH\_TEST : zbuffer
- GL\_TEXTURE\_2D : textures
- GL\_LIGHTING : éclairage
- GL\_BLEND : gère la transparence

Présentation rapide de SDL Utilisation basique d'OpenGL Tour des fonctionnalités avancées Conclusion

Dessin basique Transformations Configuration

Paramètres plus spécifiques

- glBlend(GL\_SRC\_ALPHA, GL\_ONE\_MINUS\_SRC\_ALPHA)
- glDepthFunc(GL\_LEQUAL)
- ...

Dessin basique Transformations Configuration **Textures** 

Comment ça marche ?

- On demande à OpenGL de nous générer une texture
- On lui envoie l'image correspondante
- Ensuite, avant d'afficher, on *bind* la texture

Dessin basique Transformations Configuration Textures

Différents formats

- **RGBA**
- RGB sans alpha
- **•** Greyscale
- **o** Textures compressées

Dessin basique Transformations Configuration Textures

En code : génération

.

**int** tex\_id; glGenTextures(1, &tex\_id);

*/\* envoyer l'image \*/*

```
Afficher de la 3D, comment ça mai
            Présentation rapide de SDL
          Utilisation basique d'OpenGL
      Tour des fonctionnalités avancées
Conclusion
```
Dessin basique Transformations Configuration **Textures** 

#### En code : afficher avec une texture

```
glBindTexture(GL_TEXTURE_2D, tex_id);
glBegin(GL_QUADS);
   glTexCoord2f(0.0, 0.0); glVertex2f(0.0, 0.0);
   glTexCoord2f(1.0, 0.0); glVertex2f(1.0, 0.0);
   glTexCoord2f(1.0, 1.0); glVertex2f(1.0, 1.0);
    glTexCoord2f(0.0, 1.0); glVertex2f(0.0, 1.0);
glEnd();
```
Dessin basique Transformations Configuration Textures

Charger une texture

- C'est compliqué
- Plein de tutos sur le net
- Dépend du format d'image
- Regardez du côté de SOIL

Dessin basique Transformations Configuration Textures

free()

.

glDeleteTextures(1, &tex\_id);

Optimisation du rendu

Display lists

- Enregistre une liste de commande GL
- Permet d'appeller toute la liste en une fois
- Commandes limitées (pas de bind)
- Simple et plutôt efficace

Présentation rapide de SDL Utilisation basique d'OpenGL Tour des fonctionnalités avancées Conclusion

Optimisation du rendu

Vertex Array Object

- Tableau de vertices
- Au lieu d'envoyer un par un, on envoie le tableau entier
- **•** Beaucoup plus rapide
- Vertices renvoyés à la carte graphique à chaque rendu

Optimisation du rendu

Vertex Buffer Object

- Tableau de vertices aussi
- Contrairement aux VAO, on contrôle l'envoi à la carte graphique
- Très utile pour des géométries statiques

Optimisation du rendu

Index Buffer Object

- **Permet d'éviter de dupliquer les vertices**
- Référence les vertices par un numéro
- Très utile en combinaison avec les VBO et VAO

Optimisation du rendu Contrôle sur le rendu

Frame Buffer Object

- Récupère le rendu OpenGL dans une texture
- Permet de faire des effets comme des portails ou des miroirs
- Très facile à mettre en place
- Ralentit pas mal le rendu

Présentation rapide de SDL Utilisation basique d'OpenGL Tour des fonctionnalités avancées Conclusion

Optimisation du rendu Contrôle sur le rendu

Vertex shader

- Permet de faire tourner du code pour chaque vertex traité
- Modifier couleur, profondeur, coordonnées de textures, etc.
- Se programme en GLSL
- Extrémement utile, extrémement utilisé

Optimisation du rendu Contrôle sur le rendu

Fragment shader

- Aussi appellé Pixel Shader
- Permet de faire tourner du code pour chaque pixel traité
- Modifier couleur, profondeur, etc.
- **•** Se programme aussi en GLSL
- Pratiquement tous les effets modernes passent par là

Des questions ?

- Merci de votre attention !
- o #epita @ irc.rezosup.org